## **SIEMENS 6AV6642-0DC01-1AX1**

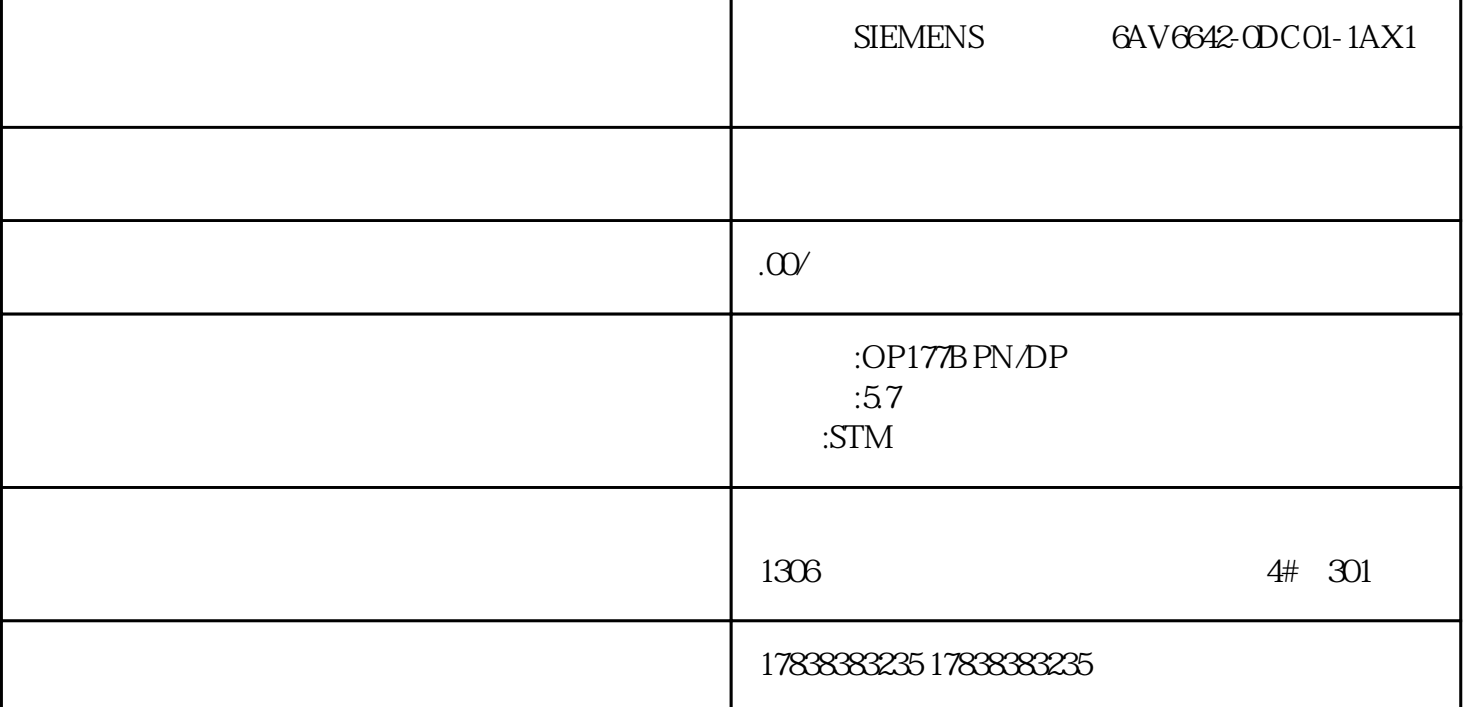

Audit

1 **Audit** 

 $(FDA)$ FDA 21 CFR Part 11

 $GMP$ 

1 Audit Trail

21 CFR Part 11

Audit

## 2 Audit 2.1 Audit Audit  $1$ 2) and  $\alpha$  $2.2$ Audit 使用Audit功能,需要单独购买授权。未授权时,项目仿真或者实际运行时都会有相应提示。实际运行的 (Comfort) http://www.ad.siemens.com.cn/productportal/Prods/HMI/Comfortpanel/ Q8\_option/FAQ3\_Comfortpanel\_license.html OS ALM PC SIMATIC WinCC Audit for SIMATIC Comfort/Mobile Panels 6AV2107-0RP00-0BB0 2.3Audit 使用Audit功能的面板需要插入SD卡或者U盘用来存储AuditTrail文件。建议购买西门子SD卡或者U盘(容  $32G$ ,  $SD$ , U 2G SD<br>
2G USB<br>
32G USB<br>
6AV6881-0AS42-0AA1 6AV6881-0AS42-0AA1 **3 Audit**

## Audit.

 $(UPS)$ 

人は<br>Audit Trail

" NotifyUserAction"

 $GMP$ 

PLC

PLC  $\qquad \qquad \text{``} \qquad \text{''} \qquad \text{''}$ 

\* NotifyUserAction"

文档中,主要介绍Audit功能中的自动记录的部分。以下章节主要介绍如何组态Audit功能。详细组态过程

## http://www.ad.siemens.com.cn/service/elearning/course/3229.html

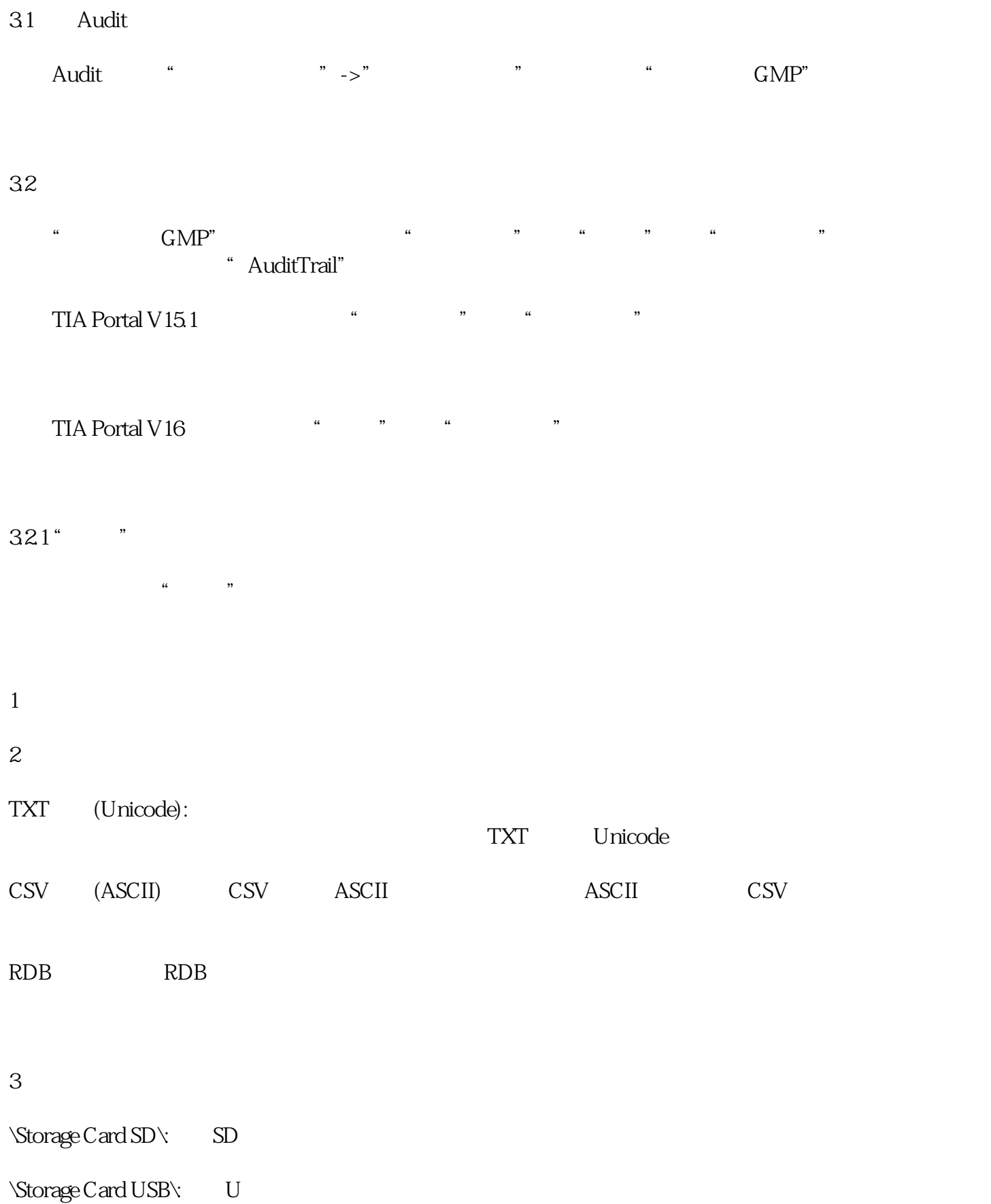

 $4 \t\t (MB)$  $\mu$ ,  $\mu$ 

 $\mathfrak{g}$ 

如上图,假设设置"空闲存储空间限制"为0.1MB,可以在"低空闲空间"事件中组态函数"置位变量 O.1MB  $\alpha$ "  $N$  m  $\overline{C}$  m  $\overline{C}$  m  $\overline$  $MB$  "  $100KB$ 

 $\frac{1}{2}$  $\begin{tabular}{cccccc} U & & 100KB & & & \mbox{TP1500} & & +32G & & U \\ \end{tabular}$ 

U  $R = \frac{1}{\alpha}$  $\degree$  ->"  $\degree$  +>"  $\degree$  $\overline{N}$ 

100KB Audit  $322^\circ$  " "AuditTrail" "

注意:激活"强制"->"存储空间用尽时允许强制功能",项目运行时,如果触发上述条件,系统会显

此时点击"强制"按钮,登陆管理员用户可强制关闭Audit功能。通过报警视图可以查看到系统报警,如 and the contract of the contract of the contract of the contract of the contract of the contract of the contract of the contract of the contract of the contract of the contract of the contract of the contract of the contra  $\begin{array}{ccc} \n ^{\alpha} & \n ^{\alpha} & \n ^{\alpha} \n ^{\alpha} & \n ^{\beta} \n ^{\gamma} \n \end{array}$ 现弹窗,通过报警视图可以查看系统报警。跟Audit功能相关的用户操作不能继续执行,例如激活"GMP  $\frac{a}{a}$  ,  $\frac{b}{a}$ 

33 Audit

Audit

(UPS)

 $HMI$ 

and the set of the AuditViewer AuditViewer

1 "Audit Viewer"

**4 查看审计跟踪日志**

Audit Viewer

2)使用"HmiCheckLogIntergrity"程序

dos exemplos exemplos exemplos exemplos exemplos exemplos exemplos exemplos exemplos exemplos exemplos exemplos exemplos exemplos exemplos exemplos exemplos exemplos exemplos exemplos exemplos exemplos exemplos exemplos ex

4.1 Audit Viewer

Audit Viewer

4.2 "HmiCheckLogIntegrity.exe"

使用HmiCheckLogIntegrity.exe检查审计跟踪日志的完整性。电脑上安装TIA Portal  $V16$ 

PC " " " cmd" cmd.exe

cmd.exe htmiCheckLogIntegrity.exe TIA Portal

V16 C:\Storage Card SD\AuditTrail AuditTrailQtxt "C:\Program Files (x86)\Siemens\Automation\WinCC RT Advanced\HmiCheckLogIntegrity.exe" "C:\Storage Card SD\AuditTrail\AuditTrail0txt"

"C:\Program Files (x86)\Siemens\Automation\WinCC RT Advanced\HmiCheckLogIntegrity.exe" HmiCheckLogIntegrity.exe "C:\Storage Card SD\AuditTrail\AuditTrail0.txt" AuditTrail0.txt

HmiCheckLogIntegrity.exe